# **Amateurfunk im Wohnmobil**

Afu Apps im Wohnmobil

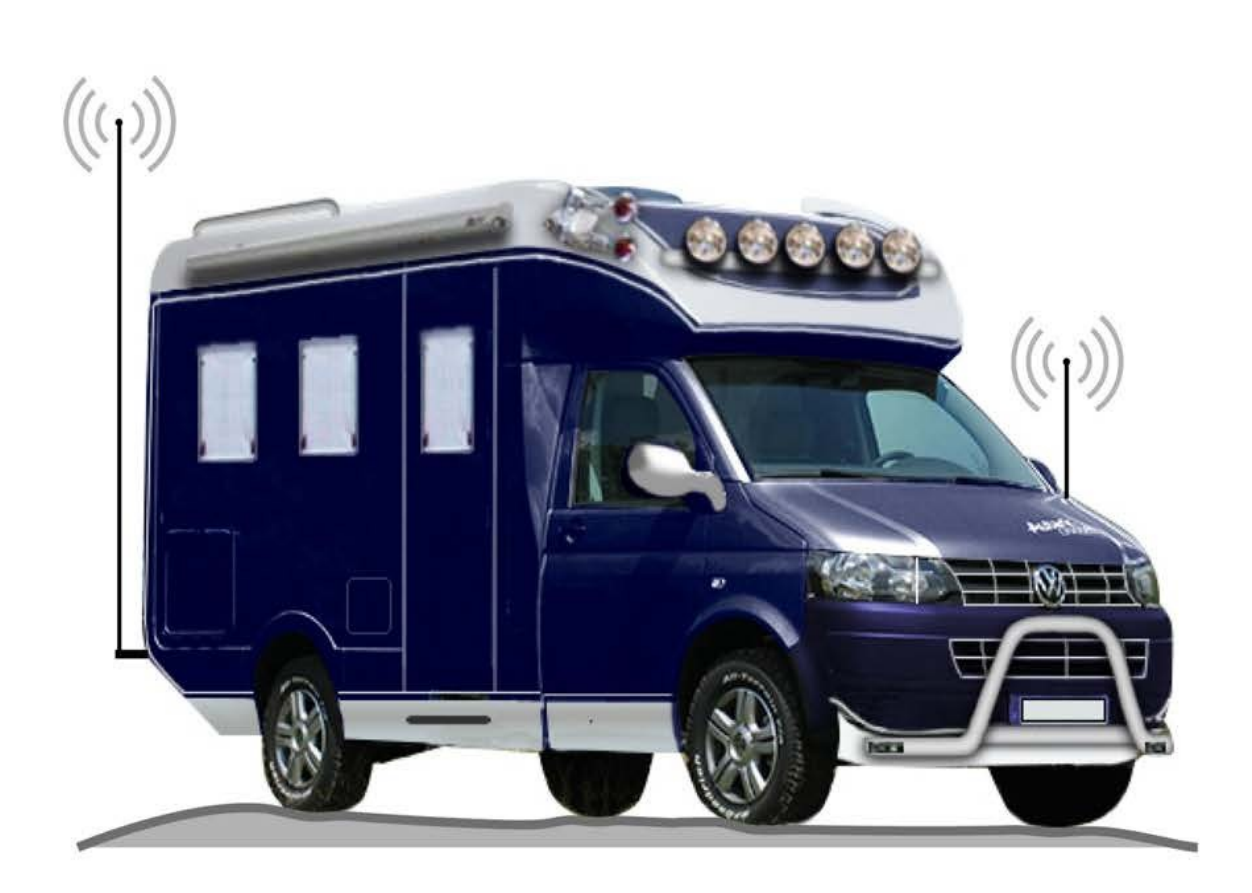

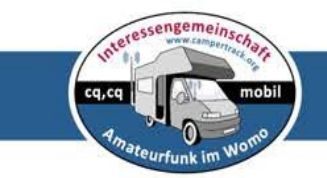

Autor: Rudolf Piehler, DL3AYJ

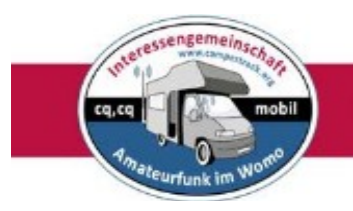

© Rudolf Piehler, DL3AYJ dl3ayj@darc.de www.campertrack.org

Stand November 2023

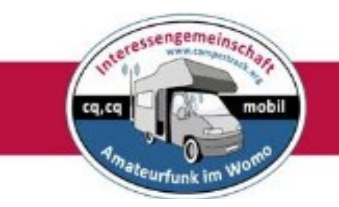

### **Inhaltsverzeichnis**

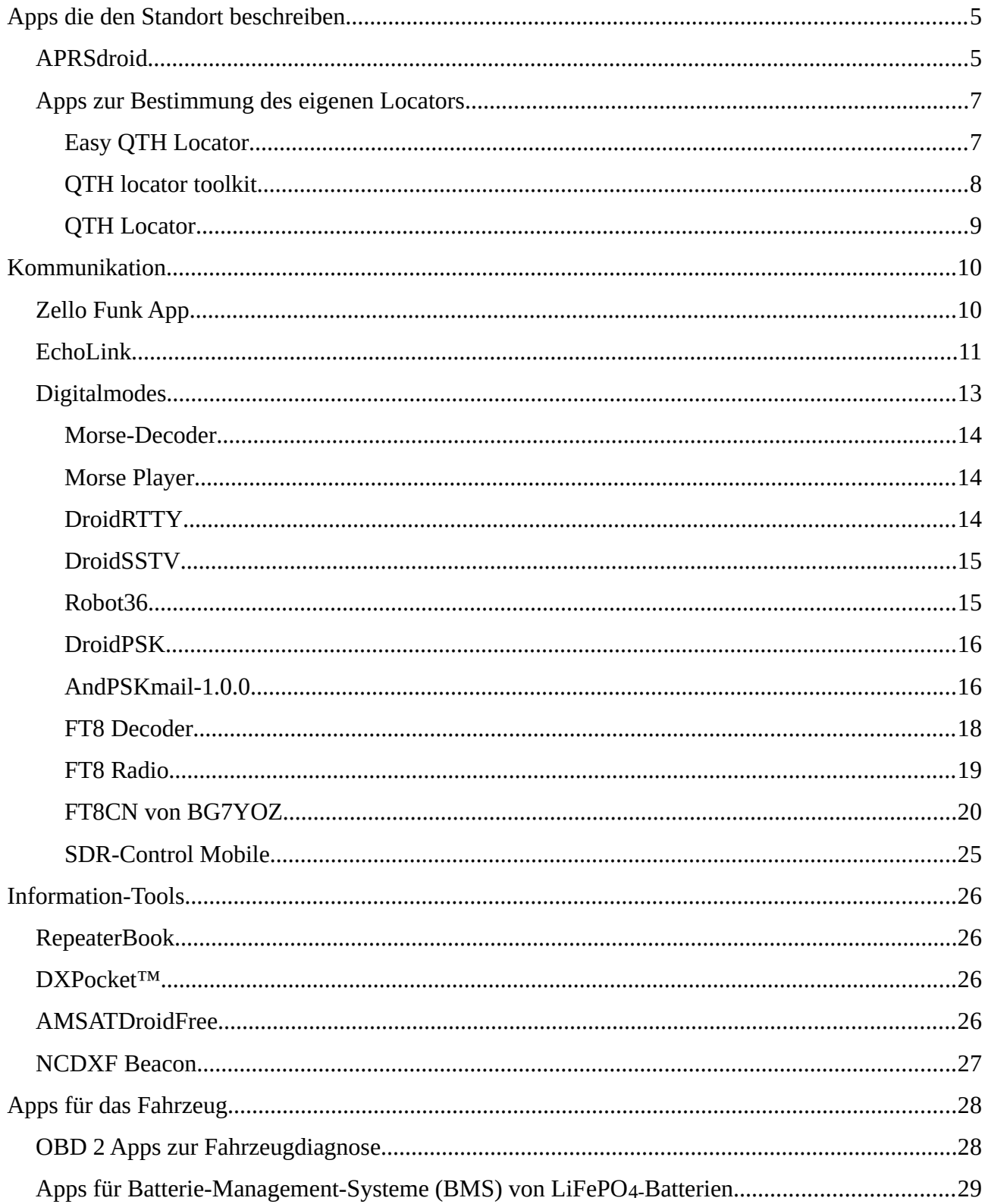

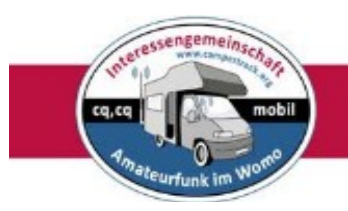

#### **Anmerkung**:

- Es werden bis auf eine Ausnahme nur Android-Apps beschrieben. Für viele der genannten Apps gibt es allerdings Pendants in der Apple-Welt.
- Die vorgestellten Apps erheben keinen Anspruch auf Vollständigkeit. Es liegt in der der Natur der Sache, dass es in diesem Metier ständige Bewegung gibt.
	- Zwei der Apps sind nicht im Google-Playstore zu finden. Um eine Installation zu erleichtern wurde ein QR-Code beigefügt. Man muss zu diesem Zweck die Installation aus fremden Quellen erlauben.

Einige Apps sind bereits in anderen Veröffentlichungen der Reihe beschrieben worden, werden aber hier wegen der Übersicht erneut vorgestellt.

#### **Der Autor Rudolf Piehler DL3AYJ 2023**

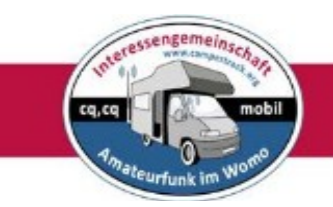

### <span id="page-4-1"></span>**Apps die den Standort beschreiben**

### <span id="page-4-0"></span>*APRSdroid*

### *Was ist APRS? (Auszug aus DK4XI: APRS im WoMo)*

"Das Automatic Packet Reporting System (APRS, manchmal auch als "Automatic Position Reporting System" übersetzt) stellt eine spezielle Form von Packet Radio im Amateurfunk dar, dieses System wurde 1992 vom Funkamateur Bob Bruninga (WB4APR) entwickelt. APRS ermöglicht die automatisierte Verbreitung von Daten (z.B. GPS-Position, Wetterdaten, kurze Textnachrichten) über beliebige Entfernungen im speziellen APRS-Packet Radio Netz. Diese Daten werden auf einheitlichen Simplex-Frequenzen im 2-m-Amateurfunkband bei einer Bitrate von 1200 Bit/s übertragen. Um das Packet Radio Netz möglichst wenig zu belasten, die Daten jedoch möglichst global verbreiten zu können, werden die einzelnen Datenpakete von den Packet Radio Digipeatern nur soweit per Funk geroutet und weitergeleitet, bis sie auf einen speziellen APRS-Digipeater (manchmal auch "IGATE" genannt) stoßen. Dabei handelt es sich um einen Packet Radio Digipeater, der an das Internet angeschlossen ist. Zusätzlich gibt es reine APRS-Gateways, die zwar keine Digipeater sind, aber alle gehörten Positionsdaten an die Internet-APRS-Server weiterleiten."

Ursprünglich war das Packet Radio Netz der wichtigste Übertragungsweg von unterwegs. Inzwischen ist das Mobilfunknetz so dicht – auch außerhalb Europas – dass es meist zweckmäßiger ist, dieses Netz für APRS zu nutzen. Deshalb bietet sich das Handy\* an. In der oben genannten Veröffentlichung sind

ausführlich alle anderen Varianten beschrieben.

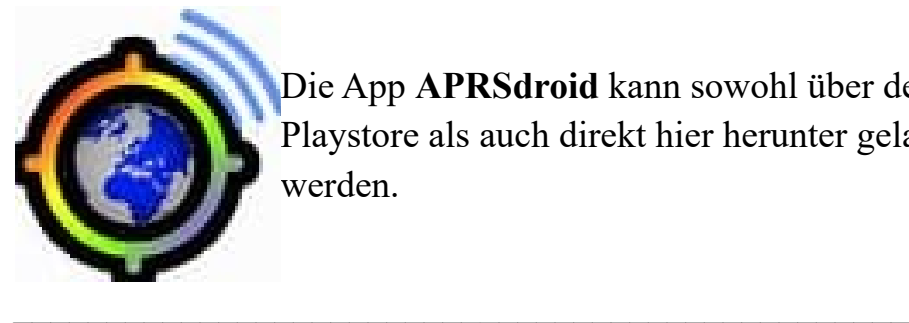

Die App **APRSdroid** kann sowohl über den Playstore als auch direkt hier herunter geladen werden.

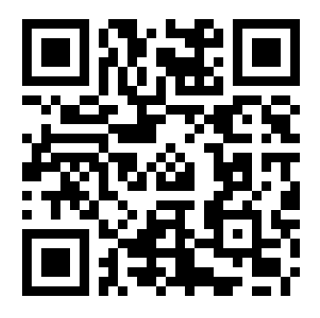

\*) Neben einem Mobiltelefon sind selbstverständlich auch ein entsprechendes Tablet oder ein Android Autoradio nutzbar.

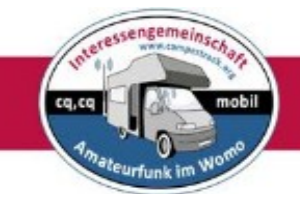

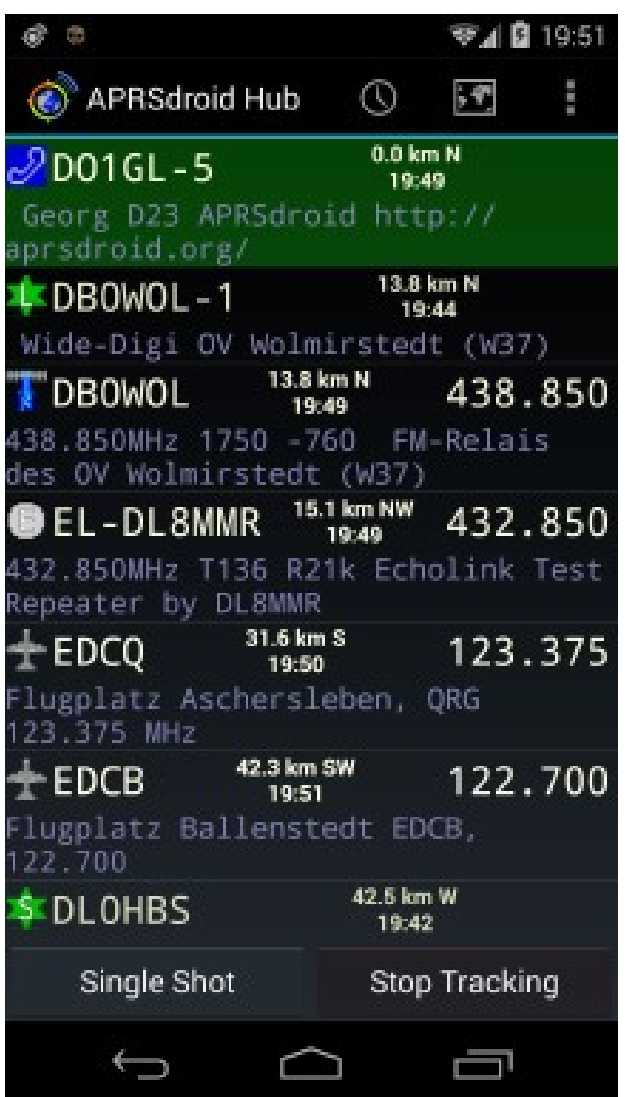

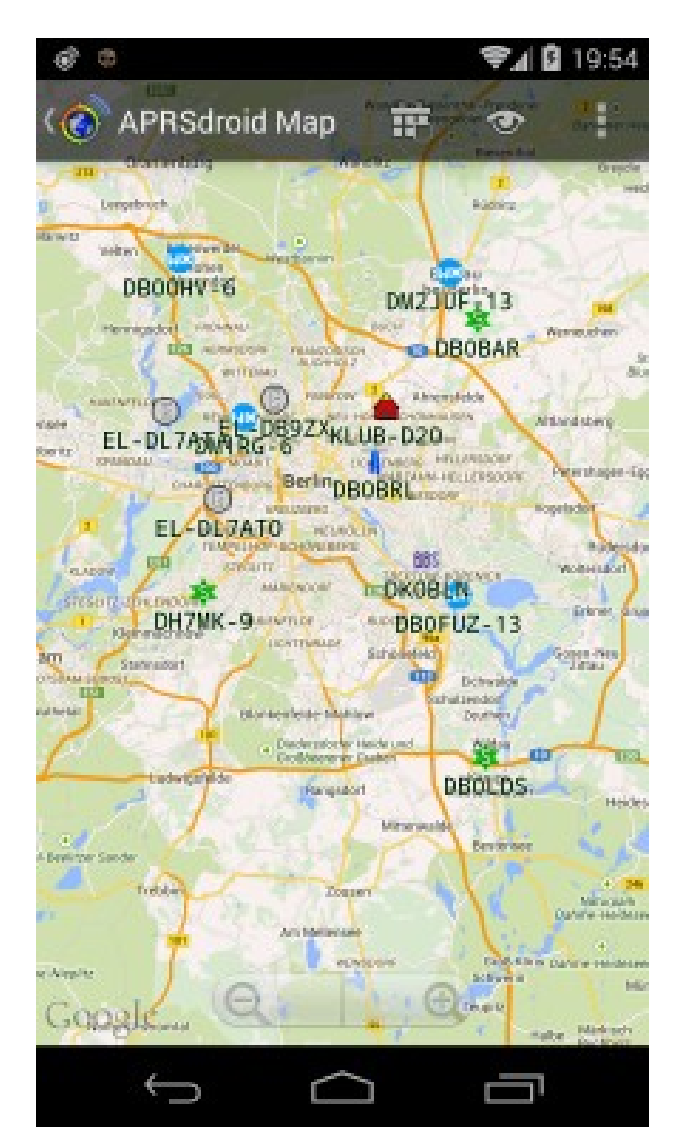

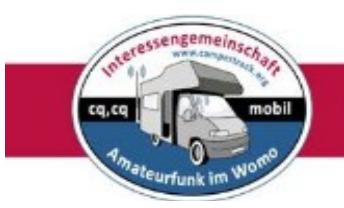

### <span id="page-6-1"></span>*Apps zur Bestimmung des eigenen Locators*

<span id="page-6-0"></span>**Easy QTH Locator**

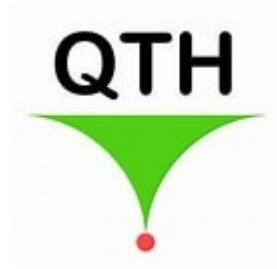

Diese App zeigt den aktuellen QTH-Locator an, der auf der Grundlage der geografischen Koordinaten berechnet wird, die von den Satelliten des GPS-Systems, des Mobilfunknetzes und des WLAN erhalten wurden.

Um die Anwendung erfolgreich auszuführen, müssen Sie Ihrem Gerät die Erlaubnis erteilen, Ihren Standort zu bestimmen, und

GPS aktivieren. Es ist **kein Internetzugang oder Mobilfunknetz erforderlich.** Die App kann über den Playstore herunter geladen werden.

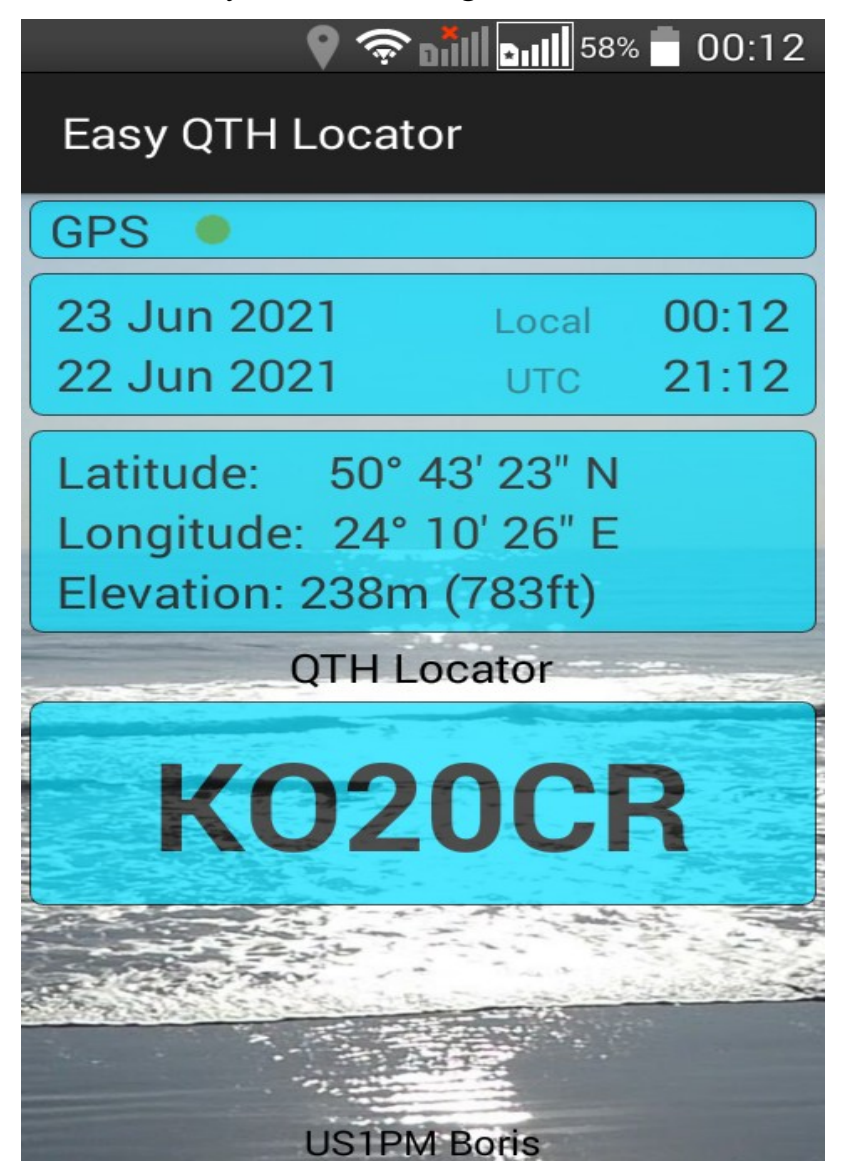

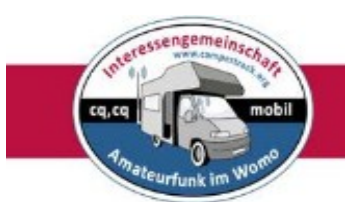

#### <span id="page-7-0"></span>**QTH locator toolkit**

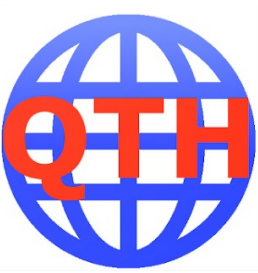

Das QTH-Locator-Toolkit ist eine einfache App, um den aktuellen Standort des HAM-Funkbetreibers mit GPS zu finden, oder Sie können auf die Karte tippen und den Locator für diesen Standort abrufen.

Außerdem können Sie die Entfernung in Kilometern und Meilen sowie den Azimut zwischen zwei Locators berechnen.

Die App kann aus dem Playstore herunter geladen werden.

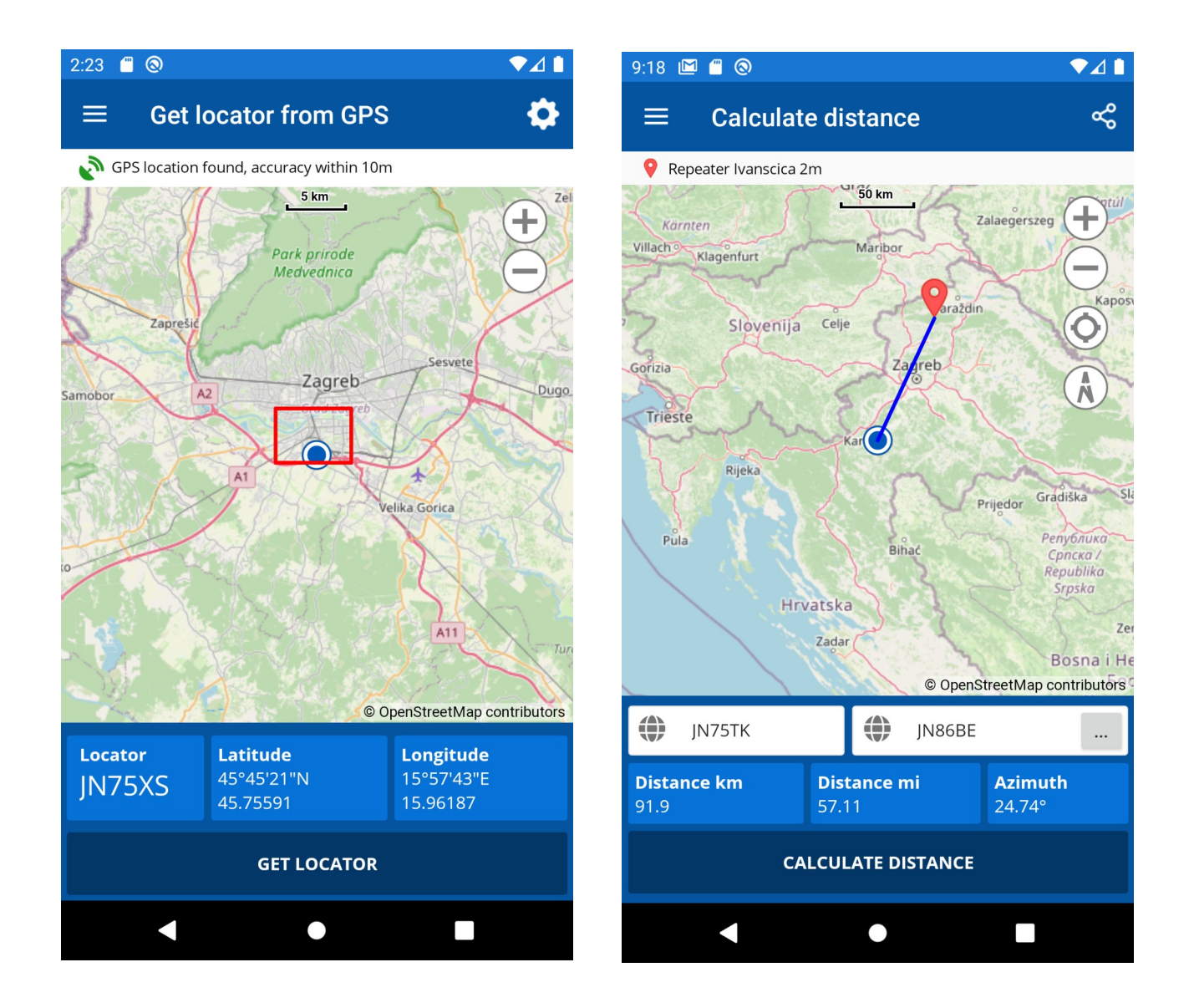

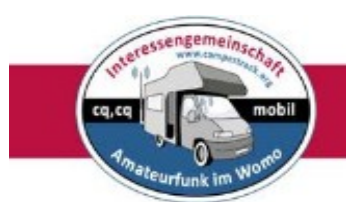

#### <span id="page-8-0"></span>**QTH Locator**

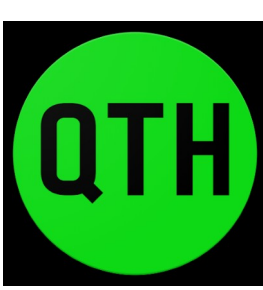

Zeigt den aktuellen QTH Locator über aktuelle GPS-Koordinaten. Oder machen Sie einen langen Klick auf die Karte an der Stelle von Interesse.

Die App kann aus dem Playstore herunter geladen werden.

102% ■ 17-2

LAT: 50.0846090 LON: 14.4295947 QTH: JO70FC

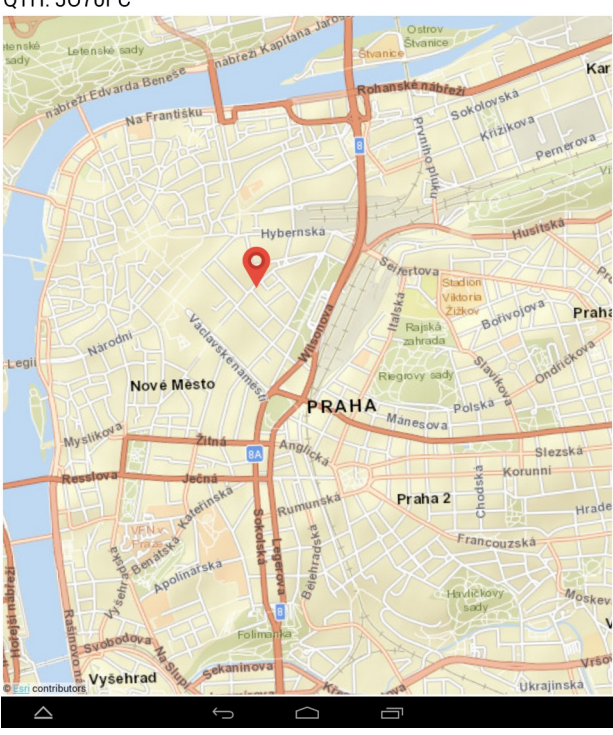

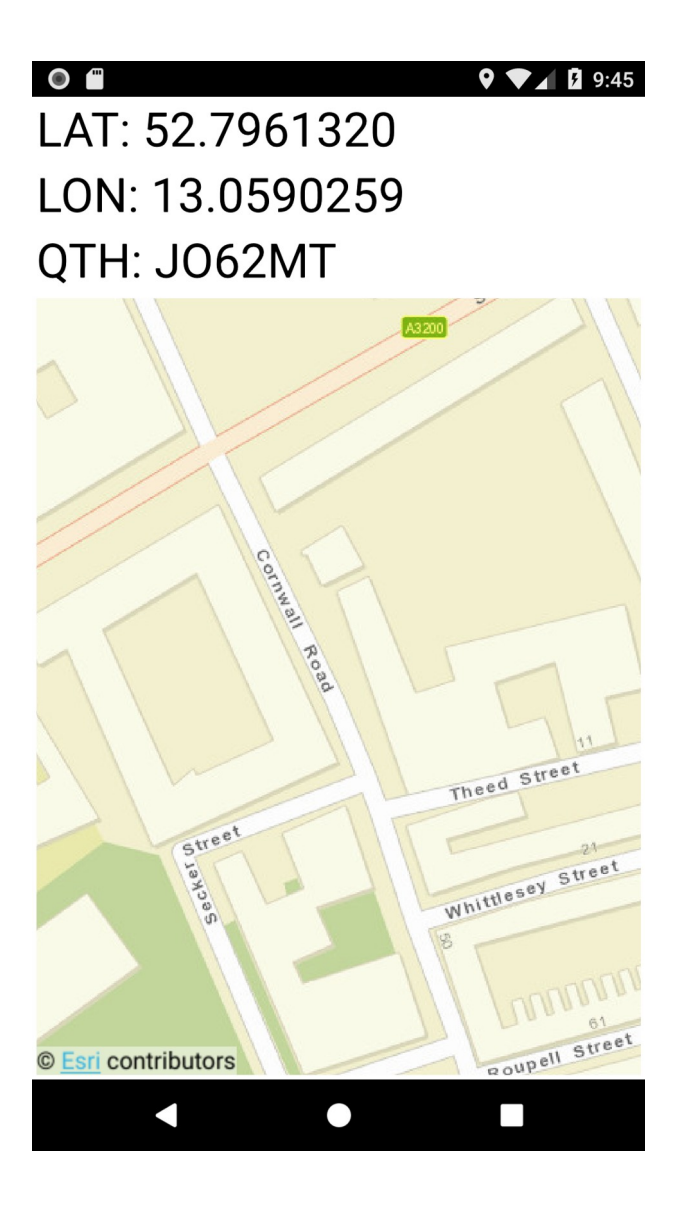

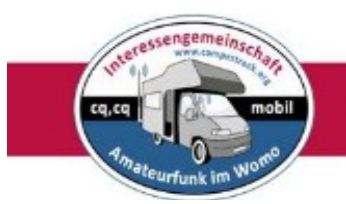

### <span id="page-9-1"></span>**Kommunikation**

### <span id="page-9-0"></span>**Zello Funk App**

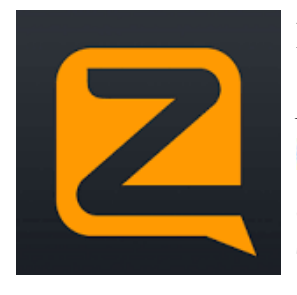

Die App kann aus dem Playstore herunter geladen werden.

*DK4XI:*

**U** "Installiere Zello auf deinem Smartphone, Tablett oder wie oben Smartphone Walkie-Talki oder INRICO Mobiltransceiver TM 7

- Melde dich an:

Wichtig ist, der Anmelde-Name soll das Call sein zB DA1ABC Der zweite Name sollte das Call und Vorname sein zB DA1ABC Rolf Passwort, dein eigenes Passwort.

- Suche die Konferenzräume und connecte sie:
	- Campertrack
	- SüdwestLink
	- Thüringen-Link
	- NOT-Funk Gruppe Südwest
	- und weitere (bitte mir mitteilen)

- Lass den Connect bestehen, denn der Sysob(Admin) muss dich erst freischalten bevor du im Link aktiv sein kannst. Deshalb auch nur das

Call als Name. Denn irgend ein Name ist nicht als Amateurfunker zu erkennen.

- Du kannst alle Links (Konferenzen) einschalten  $\mathbb O$  parallel. Du siehst alle Links mit dem Symbol >Kopf+zwei kleine Köpfe. Dann hörst du

 alle gleichzeitig. Wenn du antworten wilst, drücke auf den Link, der am sprechen ist. (oben läuft der Sekunden Zähler) Dann kannst du zB

 mit dem Hand-Mikro Wandfu arbeiten. Das Schalten des Mikrofones ist eintellbar unter Optionen. Drei kleine Punkte oben rechts.

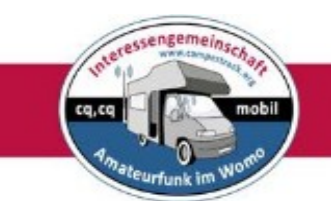

 Bitte immer eine Umschaltpause lassen bei Mikrofonübergabe! - Wichtig ist, das du im Status = *Verfügbar*= bist. Rechts oben die drei kleinen Punkte drücken.Status anklicken. Einstellen. Du kannst auch den Bildschirm von oben nach unten scrollen, da erscheint auch die Anzeige."

#### <span id="page-10-0"></span>**EchoLink**

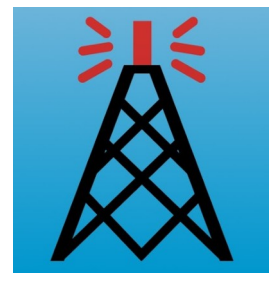

**EchoLink** ist eine Internet-Anwendung, die von Funkamateuren genutzt wird, um vorzugsweise Relais zu vernetzen. Es handelt sich nicht um eine eigenständige Betriebsart. EchoLink wurde ursprünglich von Jonathan Taylor (K1RFD) entwickelt.

Ausführliche Informationen zu Echolink sind in der Broschüre "Echolink im WoMo von DK4XI zu finden.

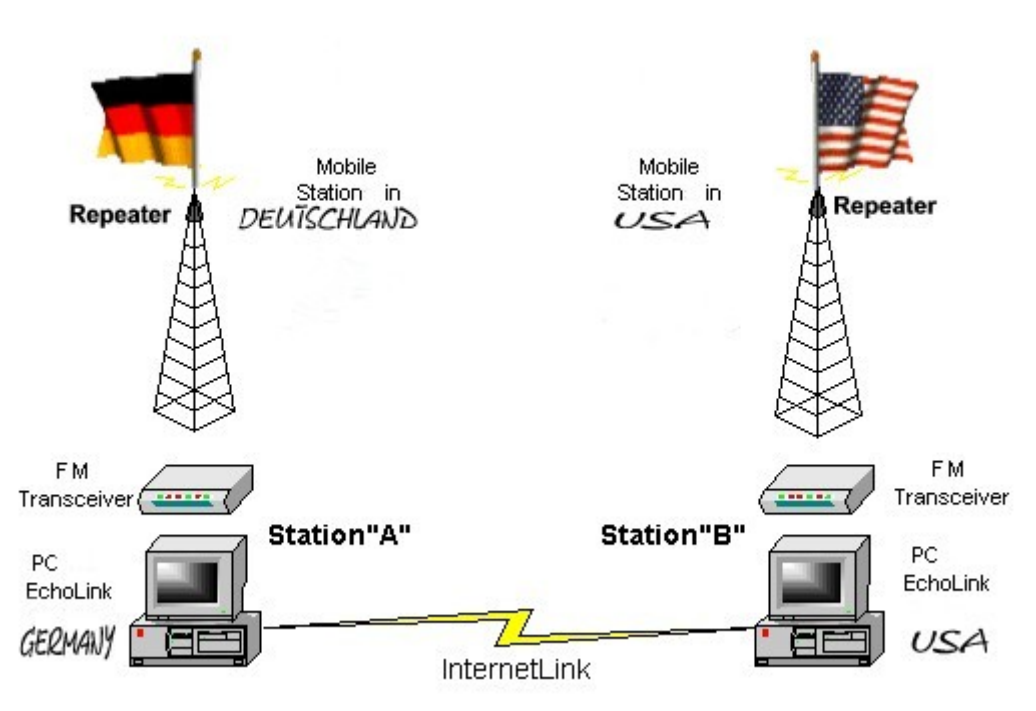

EchoLink® für Android ermöglicht den Zugriff auf das Netzwerk EchoLink® von Ihrem Android-Gerät. Sie können diese App nutzen von fast überall auf dem Echolink-System zu verbinden, entweder eine WiFi oder zelluläre (3G / 4G / LTE) Verbindung.

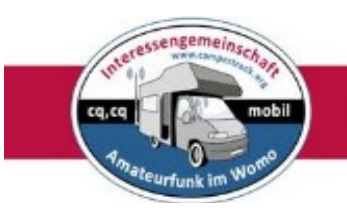

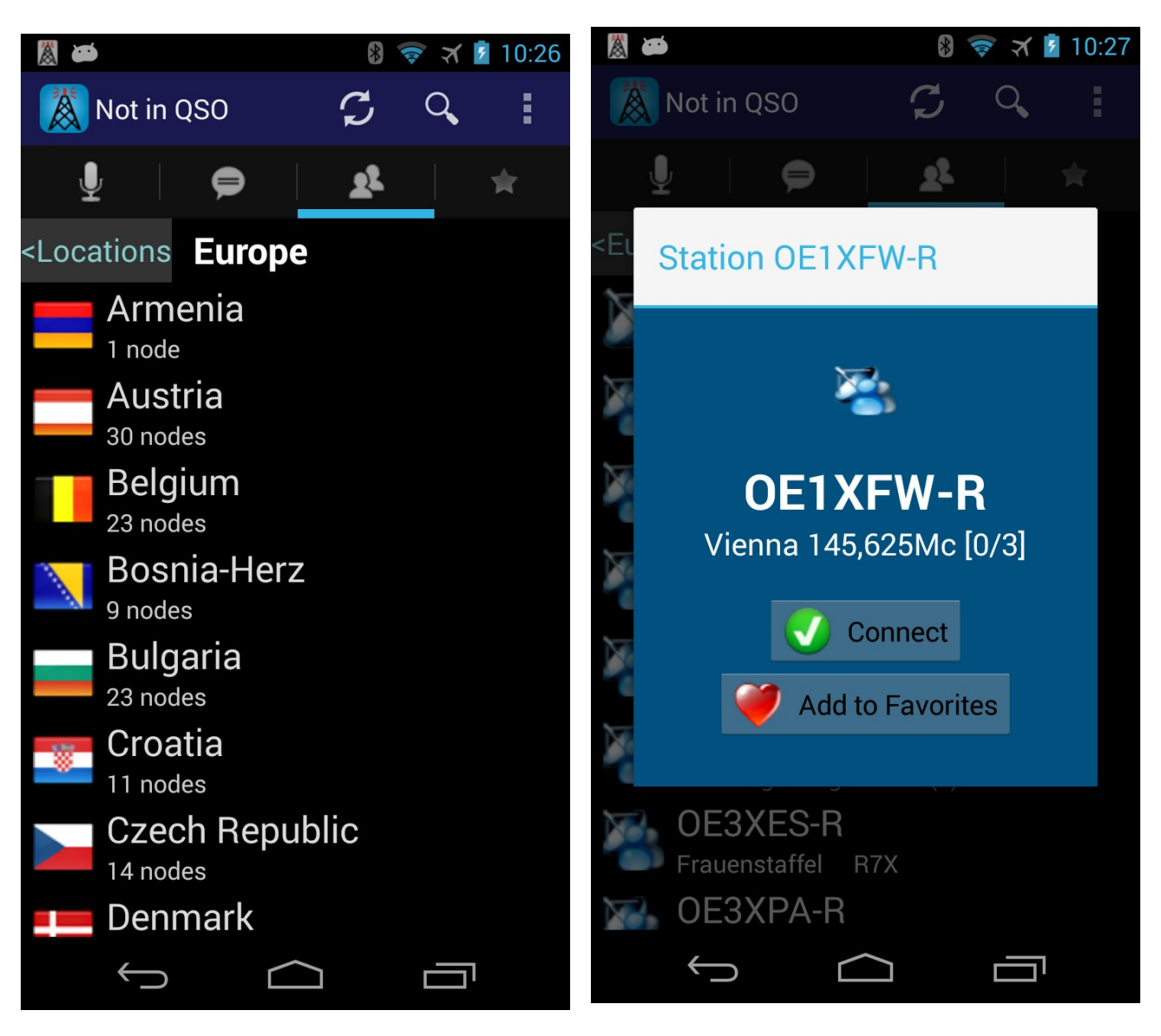

Man kann weltweit Stationen/Relais auswählen

Die gesuchte Station kann unter Favoriten gespeichert werden.

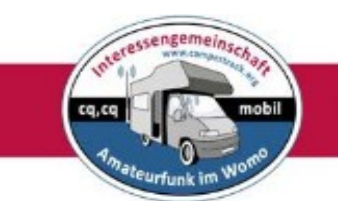

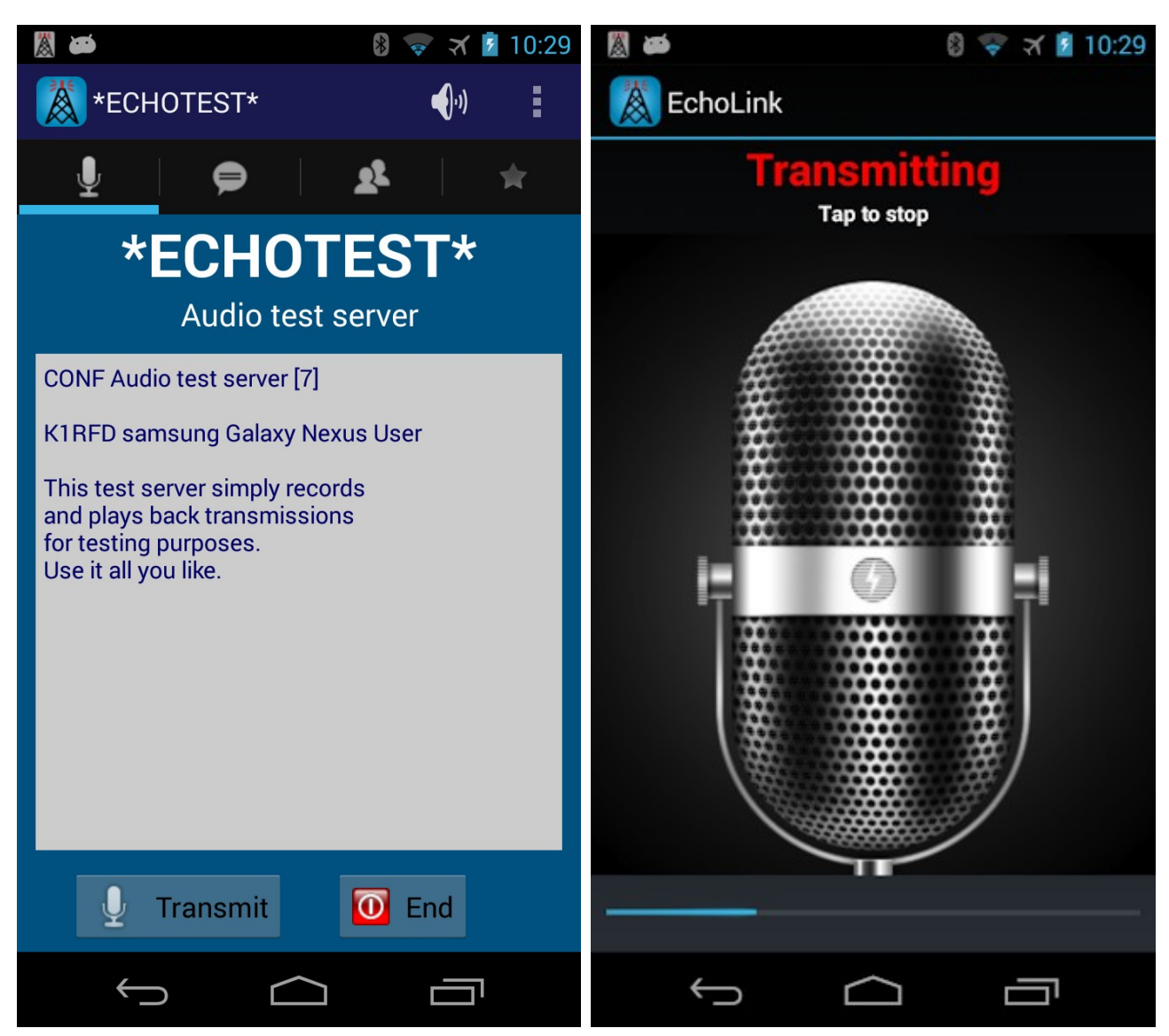

*Nützlich ist der Servertest, um alle gemachten Einstellung zu prüfen.*

Die App ist im Playstore zu finden.

#### <span id="page-12-0"></span>**Digitalmodes**

Über Digitalmodes im Amateurfunk sind Funkamateure bekanntlich geteilter Meinung. Die einen meinen, das hätte nichts mit Amateurfunk zu tun und die anderen sagen, das ist oft die einzige Möglichkeit, an einem begrenzten QTH überhaupt QRV zu werden. Welche digitalen Modi ein Funkamateur benutzt, muss er an seinen persönlichen Interessen festmachen.

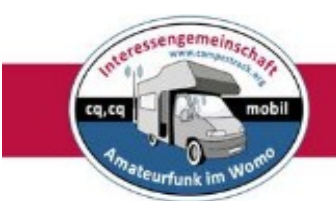

#### <span id="page-13-2"></span>**Morse-Decoder**

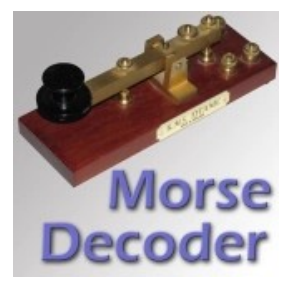

Morse-Decoder - dekodiert Morsecode-Zeichen über das integrierte Mikrofon deines Android-Geräts. Die App enthält einen "Wasserfall", der ein Frequenzspektrum von etwa 50 Hz bis 2300 Hz anzeigt. Ein Schmalband-DSP-Filter kann durch Antippen des Wasserfalls für die Frequenz der Morse-Code-Töne eingestellt werden. Dem DSP-Filter folgt eine AGC,

um die sich ändernden Signalstärken zu kompensieren.

#### <span id="page-13-1"></span>**Morse Player**

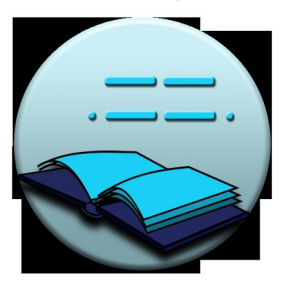

Morse Player konvertiert Text in Morse-Code (CW). Es gibt zwei Modi, Echtzeit- und Textdateikodierung. Im Echtzeitmodus werden über die Tastatur eingegebene Zeichen bei der Eingabe abgespielt. Im Dateimodus kann eine Datei geladen und als CW wiedergegeben werden. Die Verwendung des Morse Players ist ein guter Weg, um vom Morse-Code zu den Wörtern zu gelangen.

#### <span id="page-13-0"></span>**DroidRTTY**

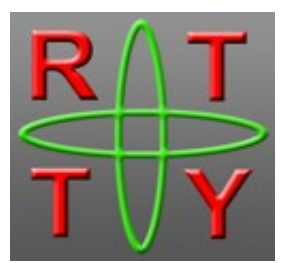

DroidRTTY - ist eine App zum Decodieren und Codieren von RTTY (Funkfernschreiben) mit dem eingebauten Mikrofon und dem Lautsprecher oder über ein Interface mit deinem TRX verbunden.

Ein Wasserfall zeigt das Frequenzspektrum von 100 bis 2500 Hz.

Man schiebt einfach den Wasserfallschieber auf eine Trägerfrequenz, und DroidRTTY decodiert das Signal.

Die App kann aus dem Playstore herunter geladen werden.

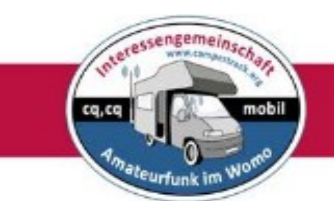

#### <span id="page-14-1"></span>**DroidSSTV**

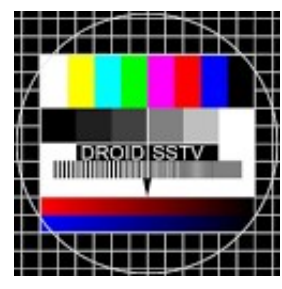

DroidSSTV - kann SSTV-Signale (Slow Scan Television) auf einem Android-Smartphone oder Android-Tablet senden und empfangen. Ein cooles Tool für den portablen oder stationären SSTV-Betrieb.

Verbinde dein Telefon oder Tablet über eine kleine Schnittstelle einfach mit einem Transceiver (oder stellen es neben den

Lautsprecher des Transceivers auf), stell eine SSTV-Frequenz ein und schau dir eingehende Bilder an. Verfügt der TRX über eine VOX, kann man in leiser Umgebung auch direkt senden.

DroidSSTV unterstützt zur Zeit die Modi Scottie 1, Scottie 2, Scottie DX, Martin 1 und Martin 2. Die Beispielbilder habe ich über DB0QF auf 70cm empfangen.

#### <span id="page-14-0"></span>**Robot36**

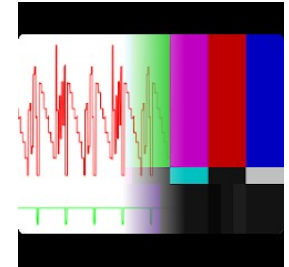

Robot36 ist ein SSTV Image Decoder speziell für den Empfang von Bildern von der ISS. Die Raumstation verwendet dabei die SSTV-Betriebsart PD120. Man hält einfach das Mikrofon des Smartphones in die Nähe des Lautsprechers eines Empfängers und stellt so eine akustische Kopplung her. Noch sauber werden die empfangenen Bilder, wenn man das Smartphone via Audiokabel

mit dem Empfänger verbindet. Folgende Modi werden unterstützt:

- Robotermodi: 36 und 72
- PD-Modi: 50, 90, 120, 160, 180, 240 und 290
- Martin Modi: 1 & 2
- Scottie-Modi: 1, 2 & DX
- Wraase-Modus: SC2 180

Alte S / W-Modi oder nicht unterstützte Modi können im "Raw-Modus" angezeigt werden.

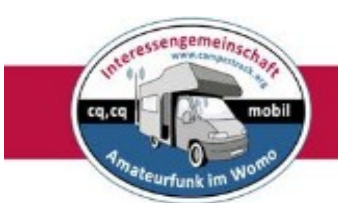

#### <span id="page-15-1"></span>**DroidPSK**

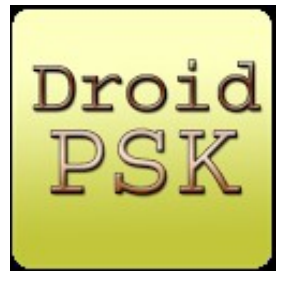

DroidPSK - ist eine App zum Decodieren und Codieren von BPSK31 und BPSK63 Signalen. Ein cooles Tool für den portablen oder stationären BPSK-Betrieb.

Für die Dekodierung ist keine zusätzliche Hardware erforderlich, da DroidPSK das vom Smartphone / Tablet-Mikrofon aufgenommene Signal dekodieren kann. Halte dein Android-

Telefon oder -Tablet einfach in die Nähe des Lautsprechers deines TRX, stelle den Wasserfallschieber auf die Trägerfrequenz ein und DroidPSK beginnt mit der Dekodierung. Verfügt der TRX über eine VOX, kann man in leiser Umgebung auch direkt senden.

Die App kann aus dem Playstore herunter geladen werden.

#### <span id="page-15-0"></span>**AndPSKmail-1.0.0**

PSKmail ist eine Amateurfunk-Betriebsart die den Datenverkehr (PSK) benutzt: Die Client- und Server arbeiten im PSK-250-Mode miteinander und untereinander.

Jeder kann mit jedem Verbindung aufnehmen.

**AndPSKmail-1.0.0** ist eine Android-App für PSKmail von John Douyere, VK2ETA.

*Die letzte Aktualisierung war im Jahr 2016.*

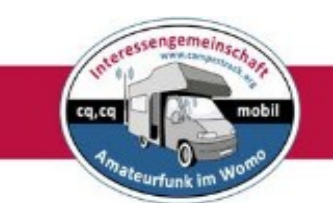

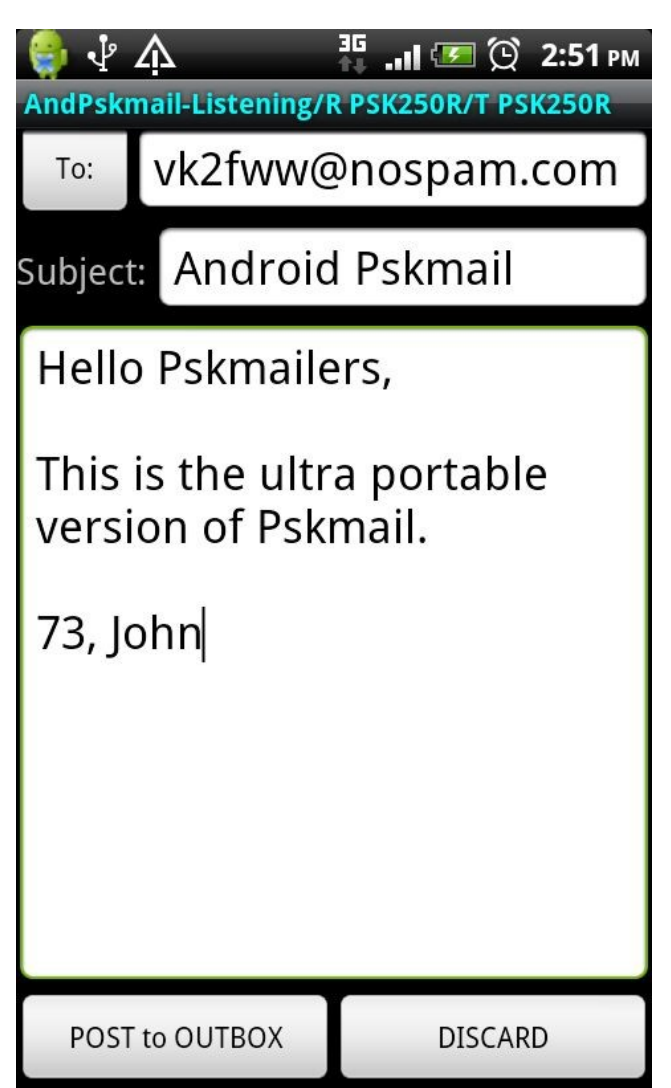

Die App ist nicht im Playstore erhältlich.

Hier kann sie herunter geladen werden:

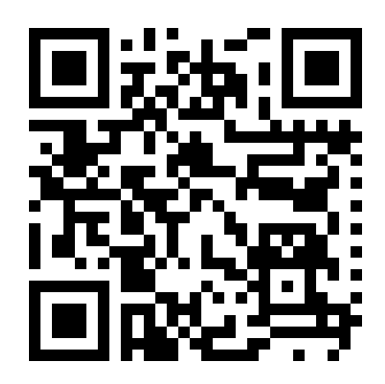

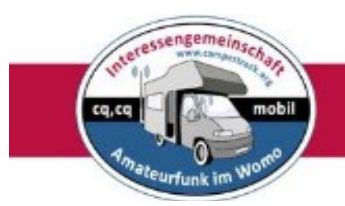

#### <span id="page-17-0"></span>**FT8 Decoder**

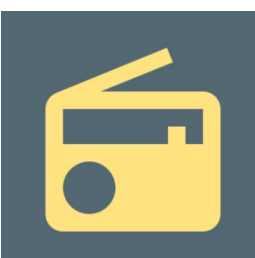

Die '**FT8 Decoder**'-App ermöglicht es einem Android-Telefon, FT8-Verkehr zu dekodieren, indem es extern bereitgestelltes Audio hört - typischerweise von einem SSB- oder SDR-Empfänger. FT8 ist ein digitaler Amateurfunkmodus, der seinen Ursprung in der WSJT-X-Software hat. FT8 ist derzeit der beliebteste Amateur-

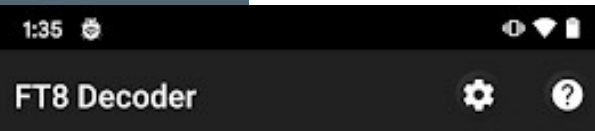

#### $24$

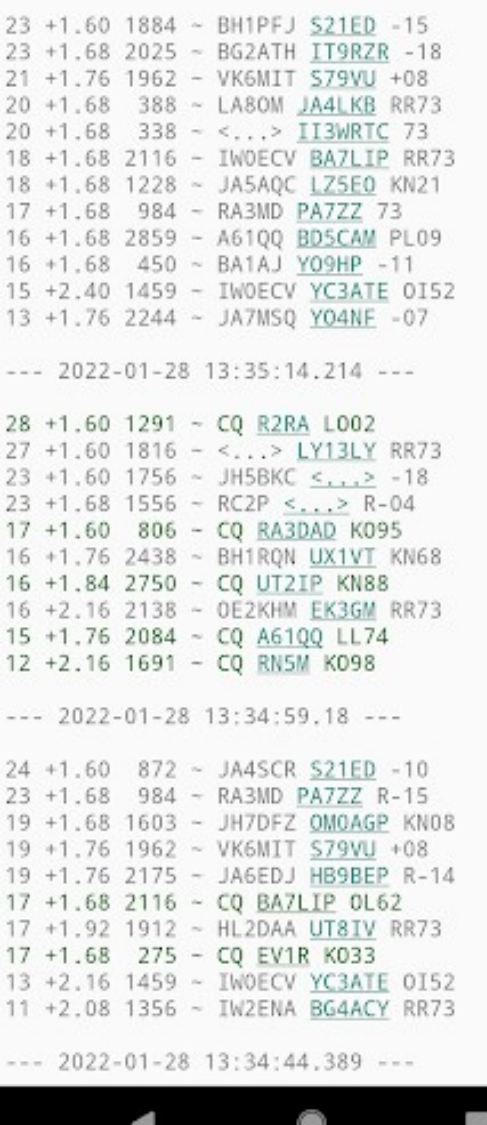

Kommunikationsmodus auf HF ("Kurzwelle")! Klicken Sie nach der Installation der App auf das Symbol "Hilfe", um Anweisungen zur Verwendung zu erhalten.

Über PlayStore 2,69 €

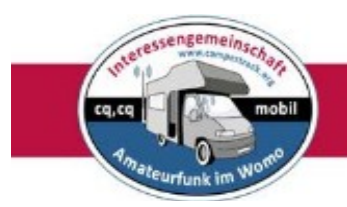

#### <span id="page-18-0"></span>**FT8 Radio**

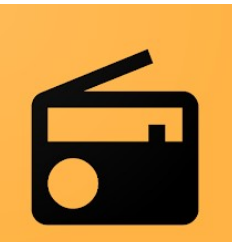

FT8 Radio - diese App ermöglicht es einem Android-Gerät, FT8- Verkehr zu empfangen und zu senden! Für den Anschluss an ein Smartphone oder Tablet muss man sich ein entsprechendes Audiokabel anfertigen.

Die Software ist kostenpflichtig. FT8 Radio10,99 ۟ber PlayStore

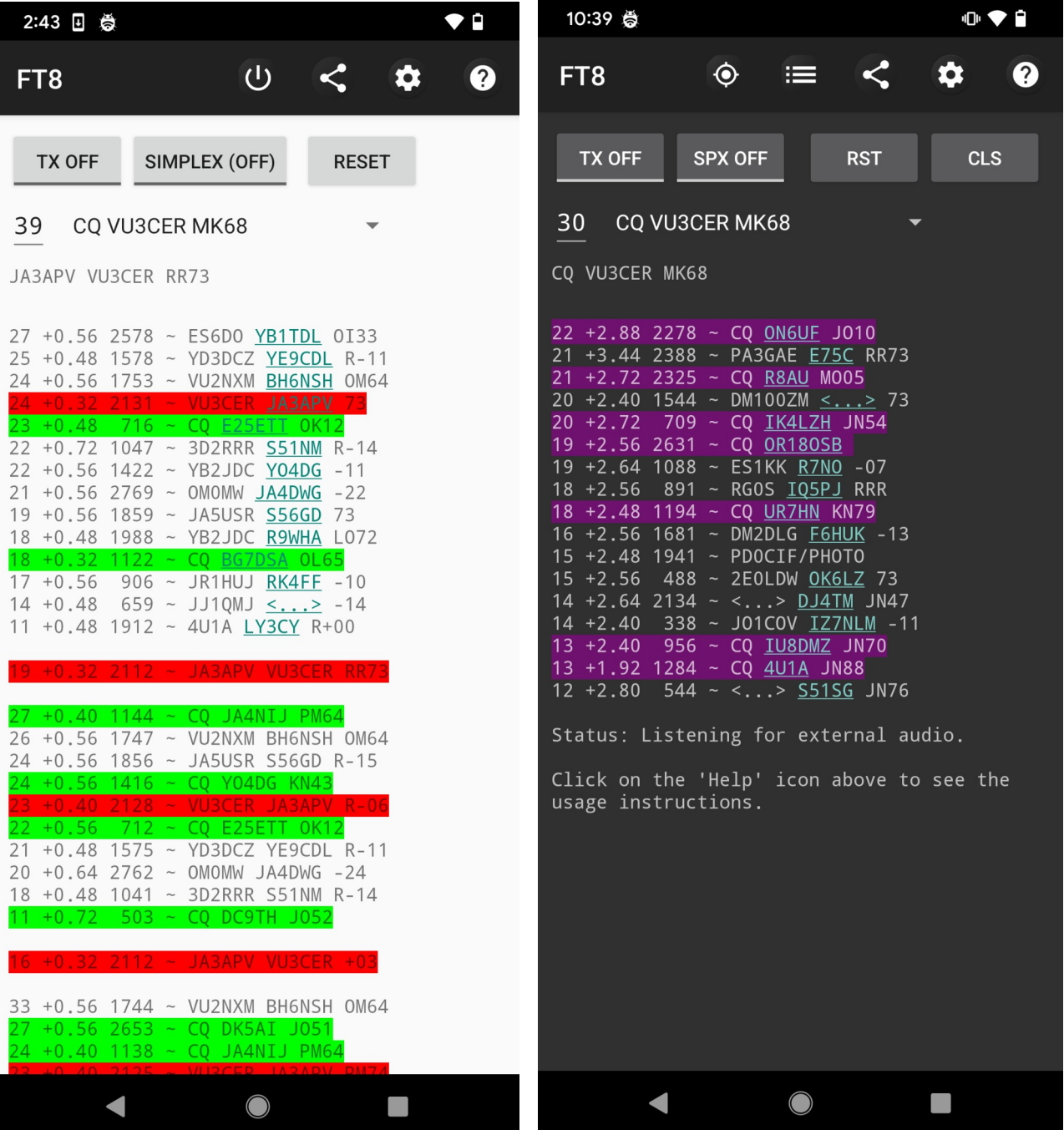

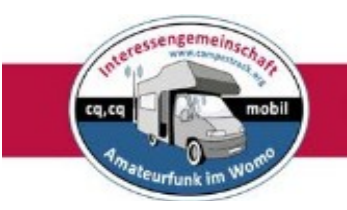

<span id="page-19-0"></span>**FT8CN von BG7YOZ**

- kostenlos -

*Das scheint nie momentan beste App für FT8 zu sein*

PD5DJ:

"Kürzlich bin ich auf das Programm FT8CN gestoßen, als ich im Internet nach Möglichkeiten für tragbare FT8-Geräte recherchierte.

Auch diese App fiel mir ins Auge, da ich noch nie eine Android-App gefunden hatte, die problemlos mit einem meiner Radios kommunizieren konnte.

Mit FT8CN ist es möglich, sich über (W)LAN mit einem meiner ICOM-Radios zu verbinden, da alle mit einem (W)LAN-Anschluss ausgestattet sind.

Die Konfiguration der App ist kinderleicht.

Wenn Sie Ihre Radios bereits für den Fernbetrieb vorkonfiguriert haben. Dann heißt es nur noch IP-Adresse, Login-Name und Passwort ausfüllen und verbinden. Ja wirklich! So einfach ist das!

Wenn Sie eine Verbindung zu einem IC-705 herstellen, richten Sie besser eine ACCESPOINT-Verbindung ein, da dies die Latenz zwischen Ihrem Telefon/Tablet und dem Radio erheblich reduziert.

Sie können die neueste Version der Android-App (Apk-Datei) hier herunterladen: <https://github.com/N0BOY/FT8CN/releases>

Nachdem Sie die App heruntergeladen haben, müssen Sie der Installation dieser App auf Ihrem Telefon oder Tablet zustimmen."

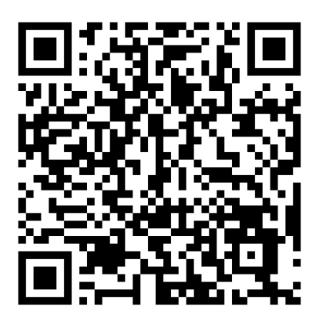

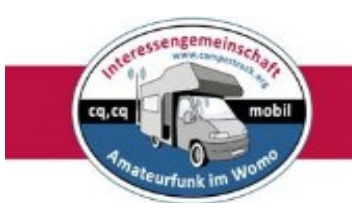

Wenn Sie die App öffnen, können Sie die Einrichtung mit Ihrem Rufzeichen, Locator und Funkgerät vornehmen.

In meinem Fall verwende ich den ICOM IC-705 mit Netzwerkanbindung.

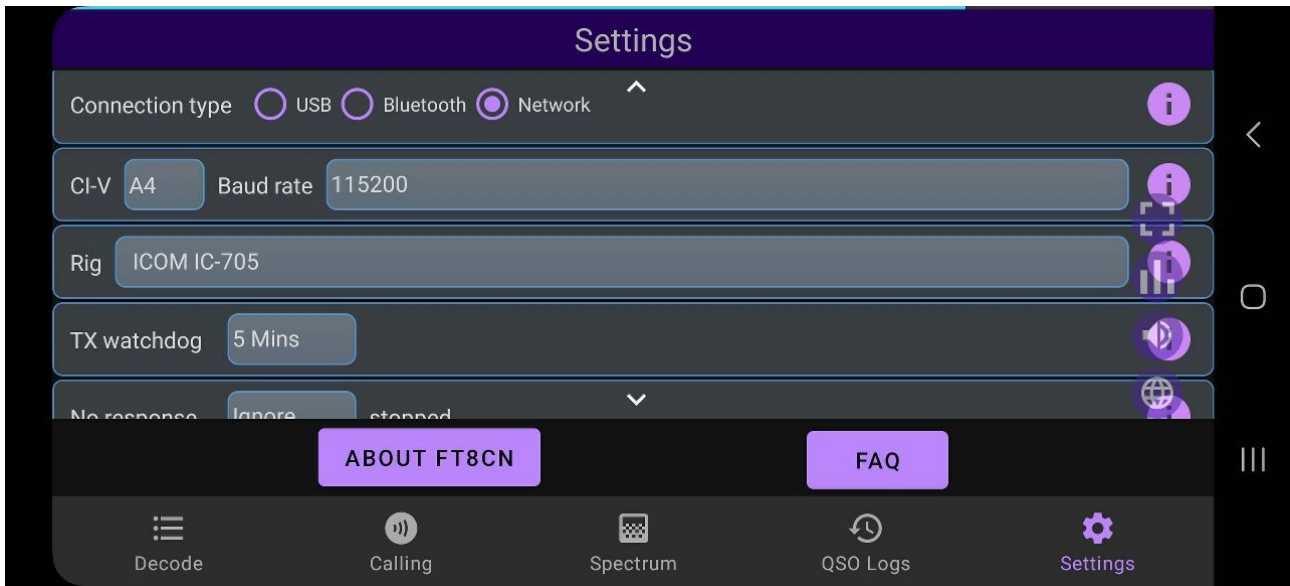

### Verbindung zum IC-705 mit den vorkonfigurierten Remote-Daten

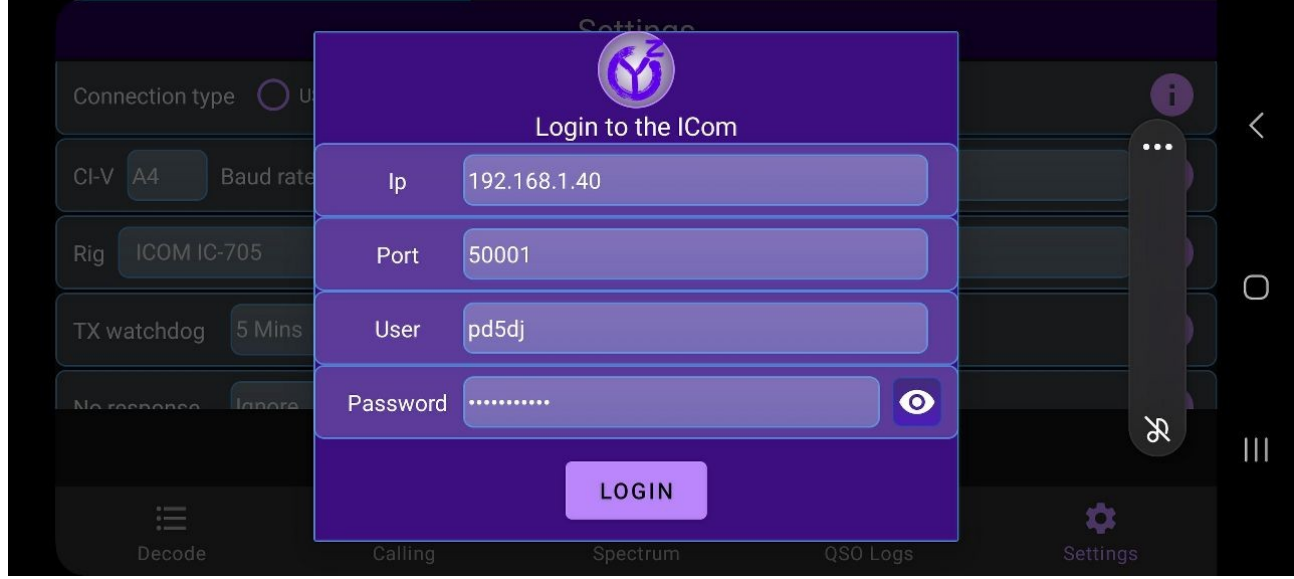

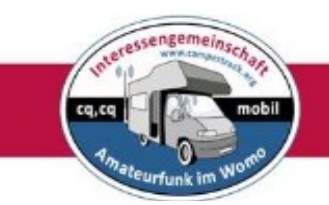

Sobald FT8CN eingerichtet und verbunden ist, werden der Wasserfall und das QSO auf der entsprechenden Audiofrequenz gezeigt.

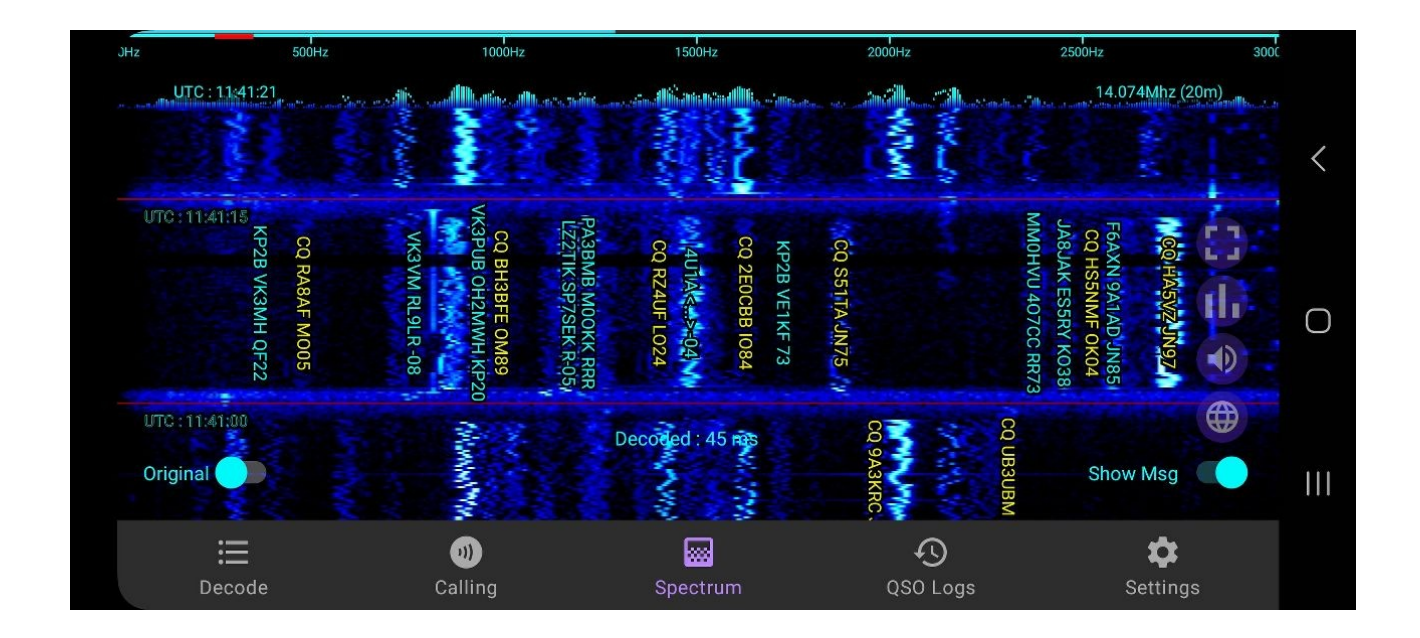

#### Bandauswahl

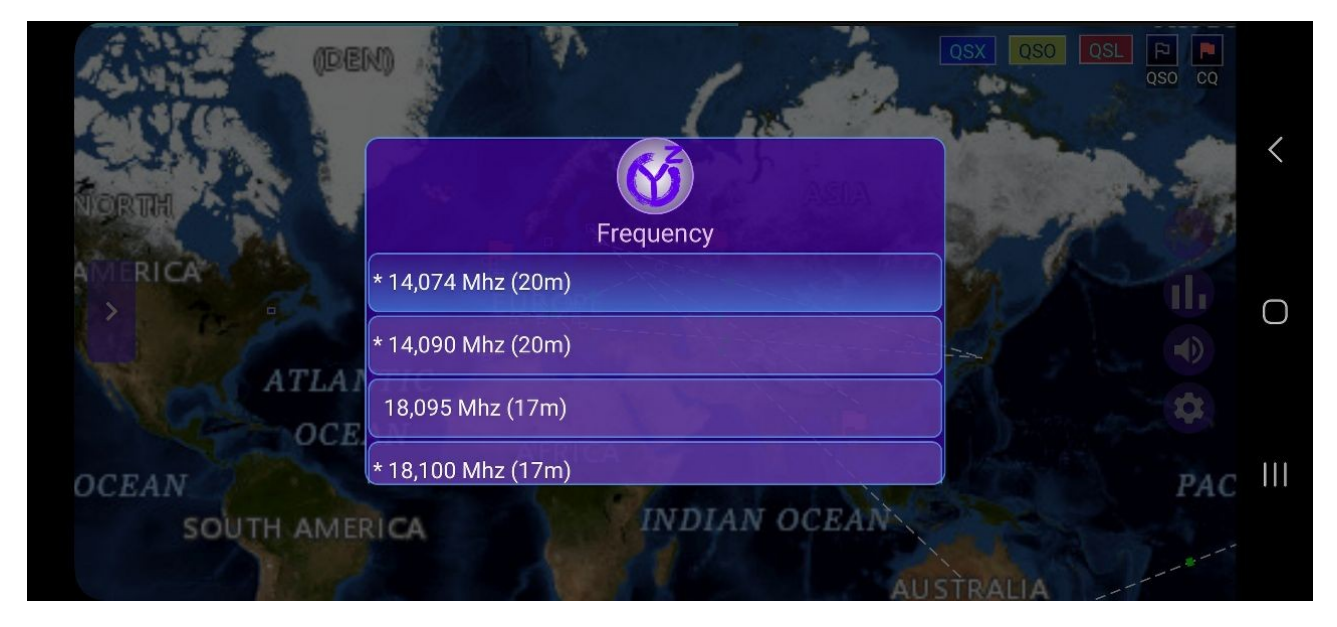

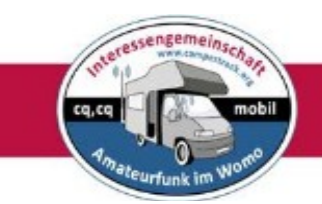

Audioausgang für ALC-Kalibrierung. Auf KEINE ALC-Ablenkung einstellen.

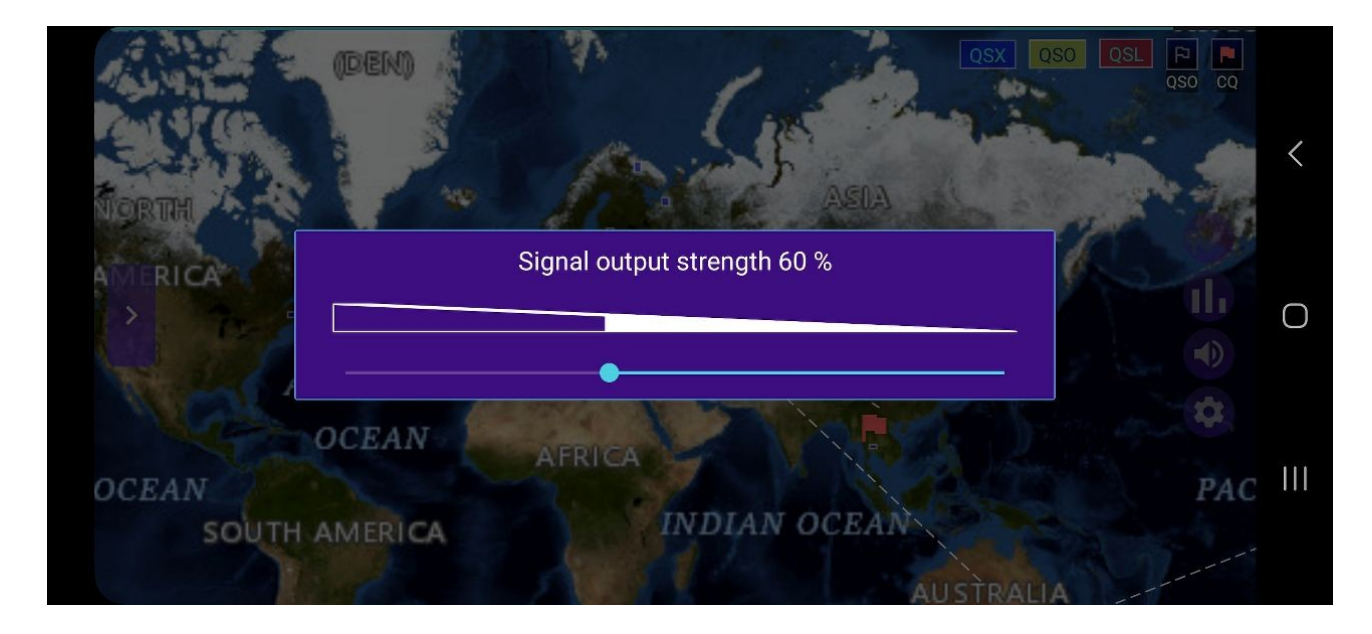

Im CQ-Fenster werden nur die CQ-Rufe angezeigt

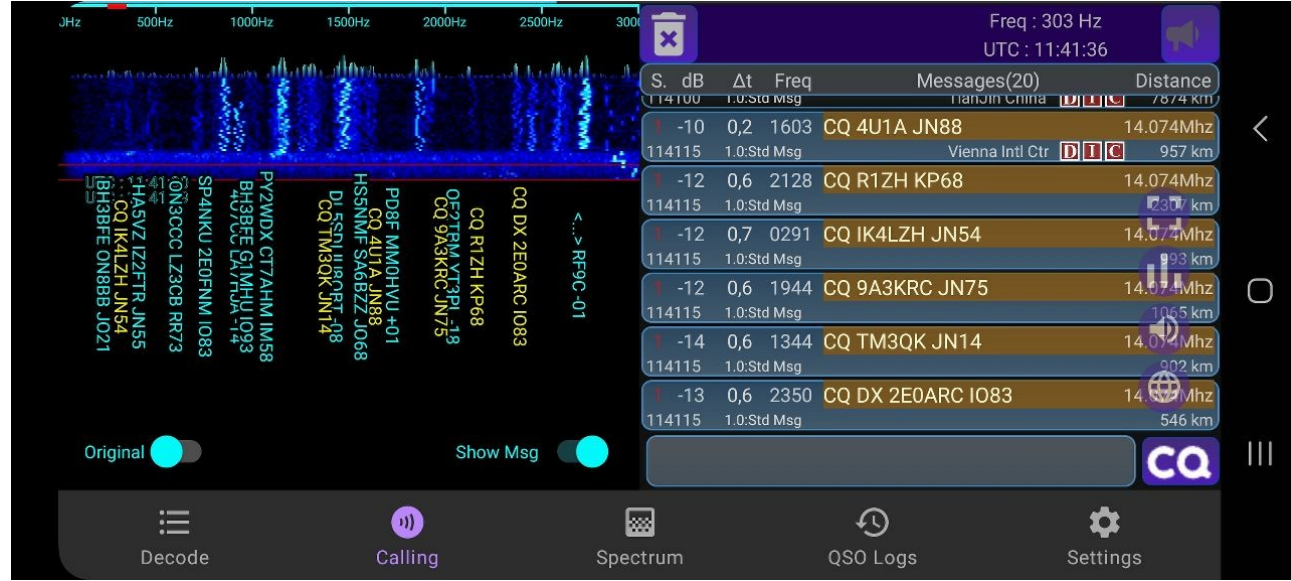

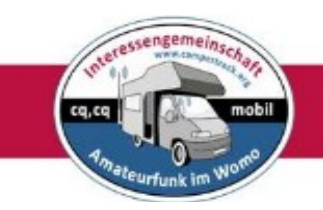

### IM QSO-Fenster wird der gesamte Verkehr angezeigt

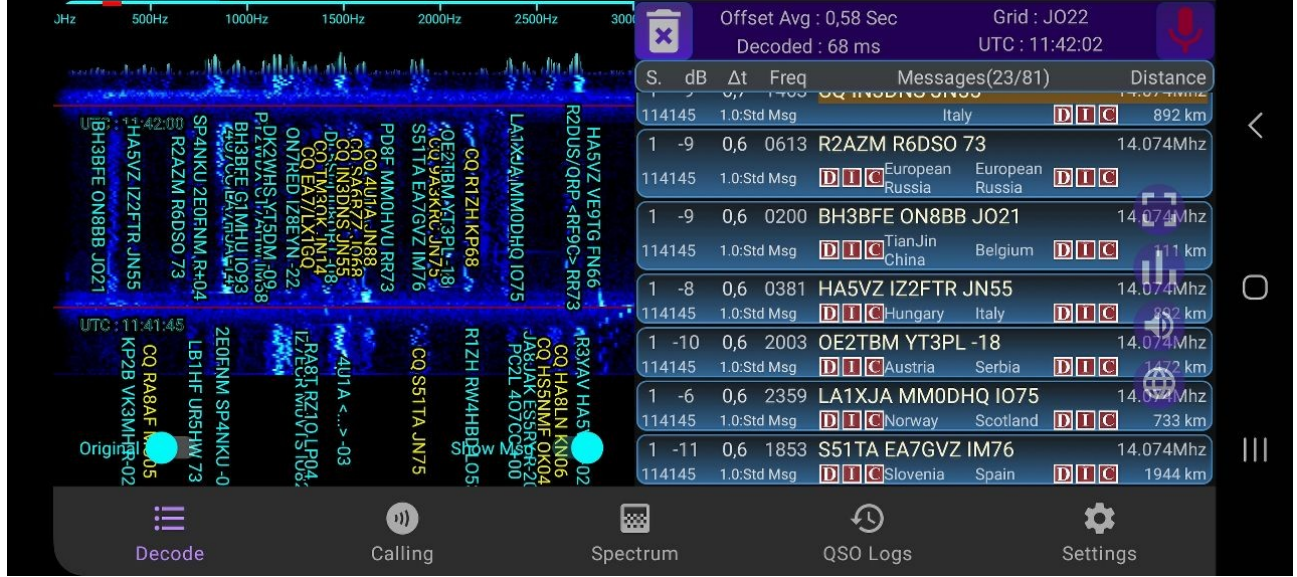

Auf der QSO-Karte wird der gesamten Verkehr von Locator zu Locator angezeigt, d. h. die Richtung des QSOs, von TX und RX

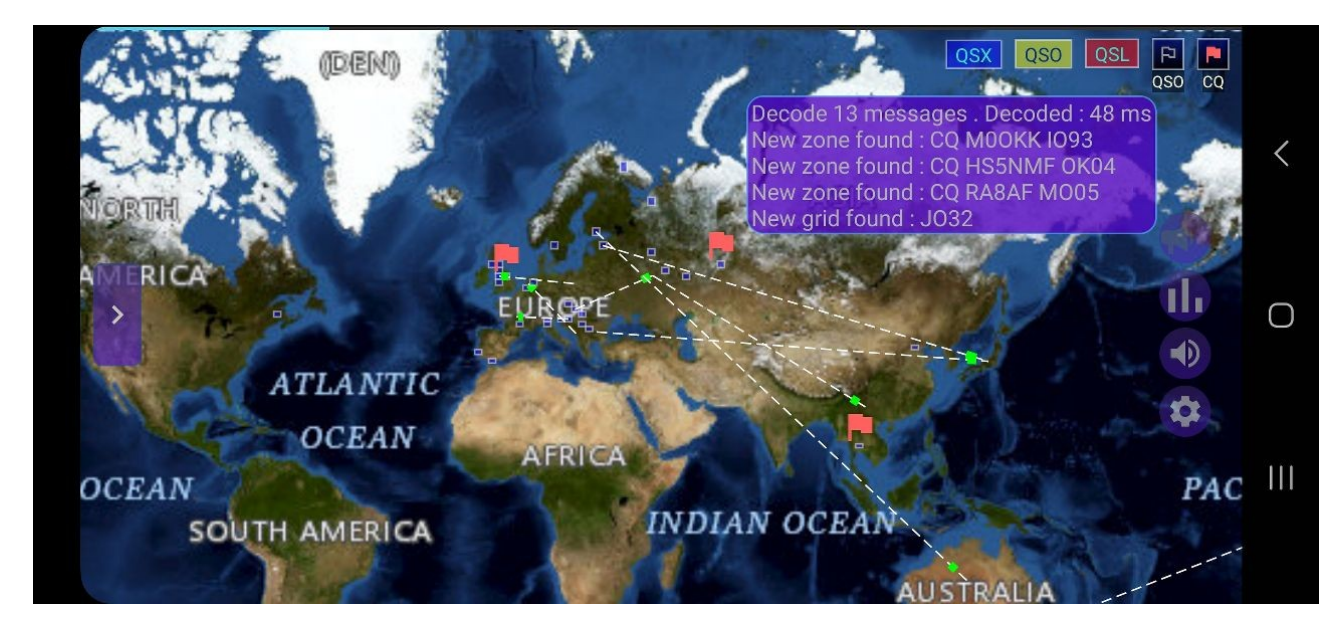

Ein Logbuch und weitere Funktionen sind ebenfalls vorhanden.

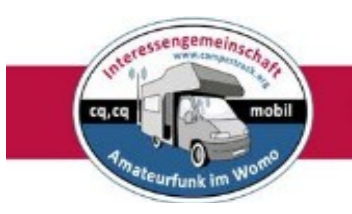

#### <span id="page-24-0"></span>**SDR-Control Mobile**

Diese App ist nur im **App Store für iPhone** verfügbar (39,99 €)

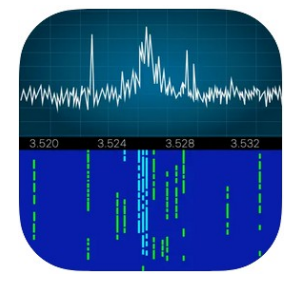

### **iPhone-Screenshots**

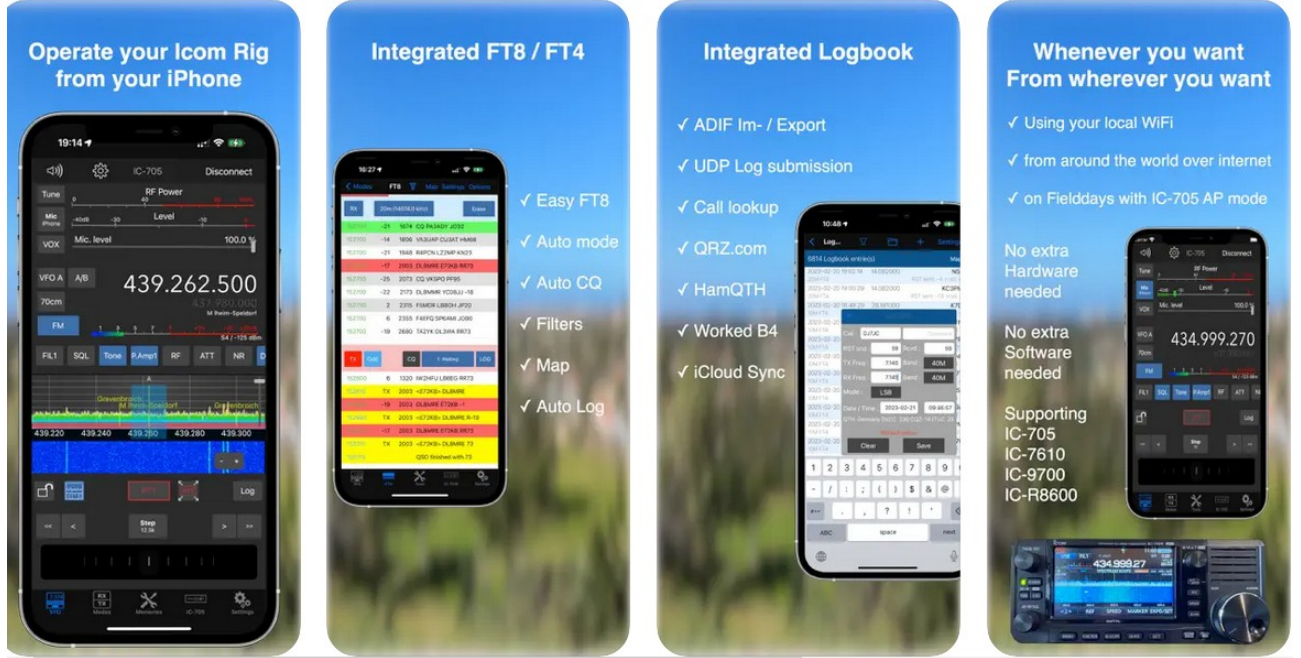

Software Defined Radio Client für Icom Transceiver und Ihr iPhone

SDR-Control Mobile ist eine iPhone-App mit vollem Funktionsumfang, mit der Sie Ihren Icom-Transceiver zu Hause oder von überall auf der Welt ohne zusätzliche Hard- oder Software bedienen können.

*Wichtig:* Für diese App ist einer der folgenden Icom-Transceiver erforderlich: IC-705, IC-7610, IC-9700 oder der IC-R8600-Empfänger

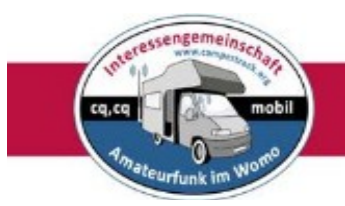

#### <span id="page-25-3"></span>**Information-Tools**

### <span id="page-25-2"></span>**RepeaterBook**

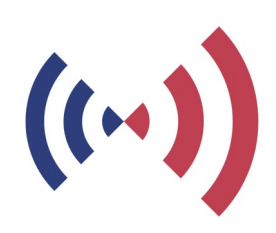

RepeaterBook - mit dieser App findet man in einer gigantischen Datenbank jeden Repeater in einem vorbestimmten Umkreis. Man kann sie nach verschiedenen Kriterien suchen und über eine Bluetooth Schnittstelle auf einem entsprechend ausgestatteten TRX einstellen lassen.

Das beste ist, man braucht keine Internet Verbindung, nur GPS für

die Orientierung.

#### <span id="page-25-1"></span>**DXPocket™**

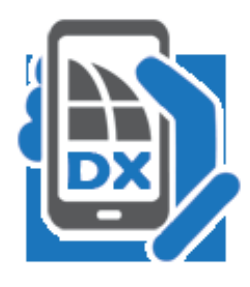

DXPocket™ - ist ein schnelles, stabiles und benutzerfreundliches DX-Cluster-Programm für Android-Smartphones und -Geräte. DXPocket überwacht die im Internet verfügbaren DX-Spots und Ankündigungen auf der DX Summit-Website und präsentiert die Informationen in einem sortierbaren Rasterformat. Mit wenigen Taps können Sie eine gewünschte Station im Cluster finden,

DXCC-Informationen des ausgewählten DX erhalten, DX-Spot oder Ansage senden.

### <span id="page-25-0"></span>**AMSATDroidFree**

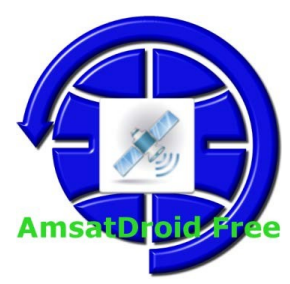

AMSATDroidFree - gibt eine Prognose zu Überflügen von Amateurfunksatelliten für einen bestimmten Ort und Zeitraum. Es berechnet die Pässe für die nächsten 24 Stunden und stellt sie grafisch dar. Hinzu kommt eine Kartenansicht mit aktueller Satellitenposition und den nächsten zwei Umlaufbahnen. Die

Kepplerdaten werden aus dem Netz aktualisiert, der Standort über

Eingabe oder GPS festgelegt.

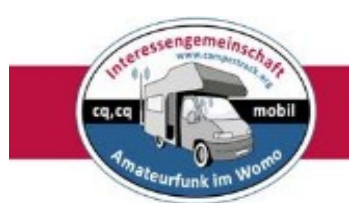

#### <span id="page-26-0"></span>**NCDXF Beacon**

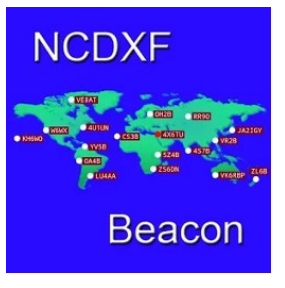

NCDXF Beacon - ist ein einfaches Tool zur Überwachung der NCDXF-Bakennetzes der Amateurfunk-Bänder 20m, 17m, 15m, 12m und 10m. Beim Start wird die Uhrzeit mit einem NTP-Server synchronisiert. Mit dieser App kann man die Ausbreitungsbedingungen einschätzen.

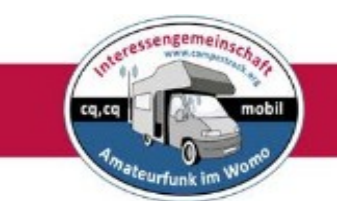

### <span id="page-27-1"></span>**Apps für das Fahrzeug**

### <span id="page-27-0"></span>**OBD 2 Apps zur Fahrzeugdiagnose**

Während der Fahrt überwacht OBD 2 alle abgasbeeinflussenden Systeme. Die Informationen und Fehlermeldungen werden gespeichert. Fachwerkstätten können diese Infos später auslesen. Mit einem geeigneten OBD 2-Adapter und einer entsprechenden App kannst Du Dir aber auch selbst die Analysedaten anzeigen lassen.

Benziner sind spätestens seit Baujahr 2001 mit einem OBD 2-Zugang ausgestattet, Dieselfahrzeuge ab Baujahr 2004. Der Zugang befindet sich bei Ducato/Citroen-Wohnmobilen im Kasten mit den Sicherungen (unter dem Armaturenbrett links) auf der Fahrerseite.

In diesen Zugangsport kann man ein handliches Modul stecken. Dieses kleine Gerät sendet seine Daten über Bluetooth. Sie funktionieren in der Regen mit Android und Windows, sind aber nicht kompatibel mit iPhone. Hier braucht an andere Adapter.

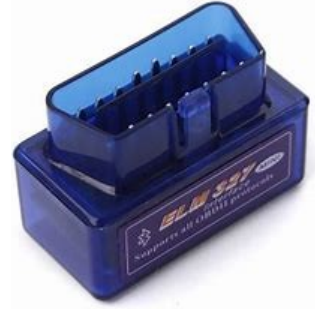

Es gibt mittlerweile eine Vielzahl von OBD 2-Apps, die bei der Fahrzeuganalyse behilflich sind. Voraussetzung ist zumeist ein OBD 2-Bluetooth-Stecker mit einem ELM327-Chip. Gängige OBD 2-Stecker sind in der Regel mit diesem Chip ausgestattet.

### **OBD 2-Apps für Android**

### *Beispiel:* **Torque**

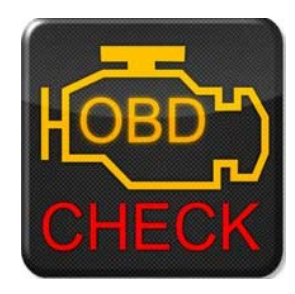

Torque gibt es sowohl als kostenfreie Variante mit Werbung wie auch als Premium-Version für 3,55  $\epsilon$ . Die kostenpflichtige Version weist einen größeren Funktionsumfang auf, für Laien reicht aber auch die Gratisversion.

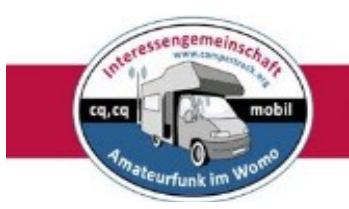

### <span id="page-28-0"></span>**Apps für Batterie-Management-Systeme (BMS) von LiFePO4-Batterien**

LiFePO4-Batterien benötigen zwingend ein Batterie-Management-System. Um über

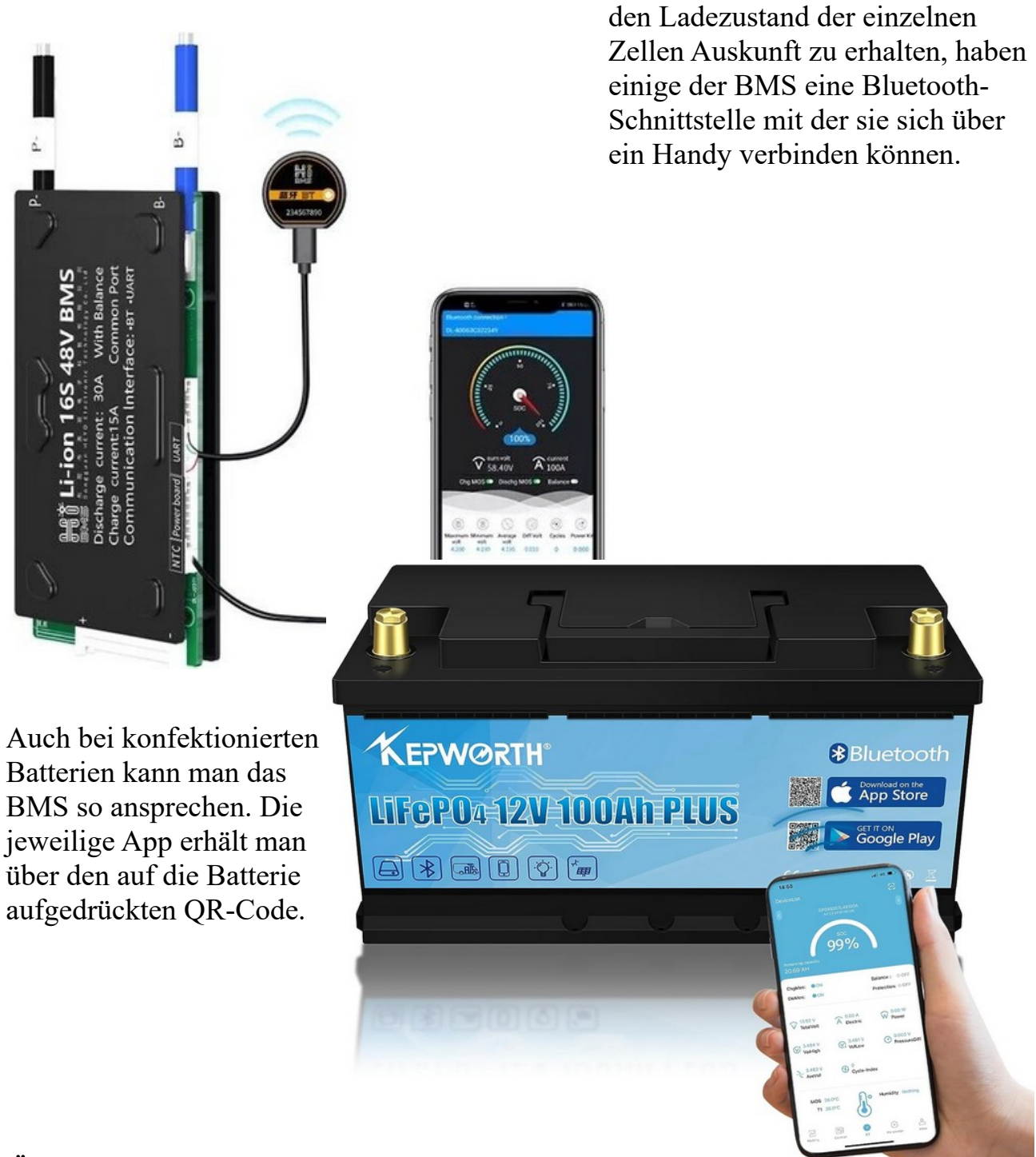

**Ähnliche Apps gibt es auch für Laderegler usw.**